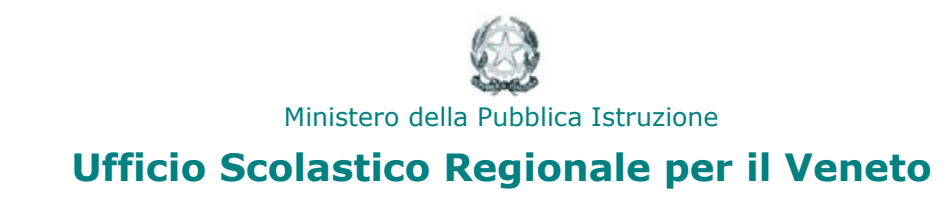

## **A**rea **RiS**ervata

## **Manuale operativo scuola**

**Amministrazione Trasparente**

## **ACCESSO ALL'AREA**

Sono coinvolte nella rilevazione le dirigenze delle scuole statali del Veneto.

Le scuole coinvolte possono accedere alla rilevazione selezionando dal menù principale di ARIS, dalla voce "Monitoraggi" la funzione "Amministrazione Trasparente".

Viene mostrata all'utente la schermata inziale di riepilogo contenente le voci previste dalla rilevazione.

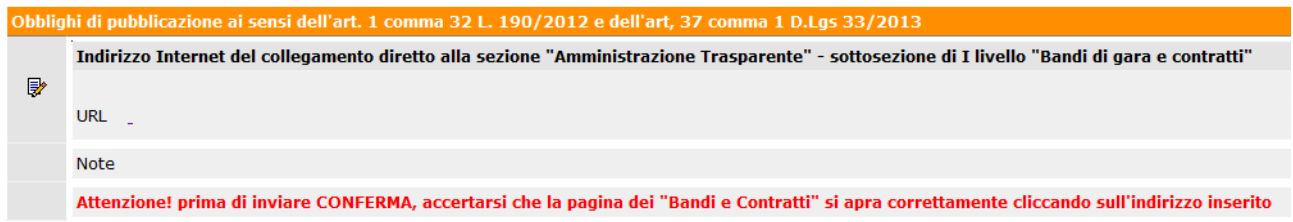

Per compilare i campi richiesti occorre cliccare sull'icona modifica

**Si precisa che occorre inserire il collegamento diretto alla pagina internet istituzionale in cui i dati sono pubblicati nella sezione "Amministrazione Trasparente" sottosezione di I livello "Bandi di gara e Contratti".**

**Non deve essere inserito l'indirizzo della pagina principale del sito.**

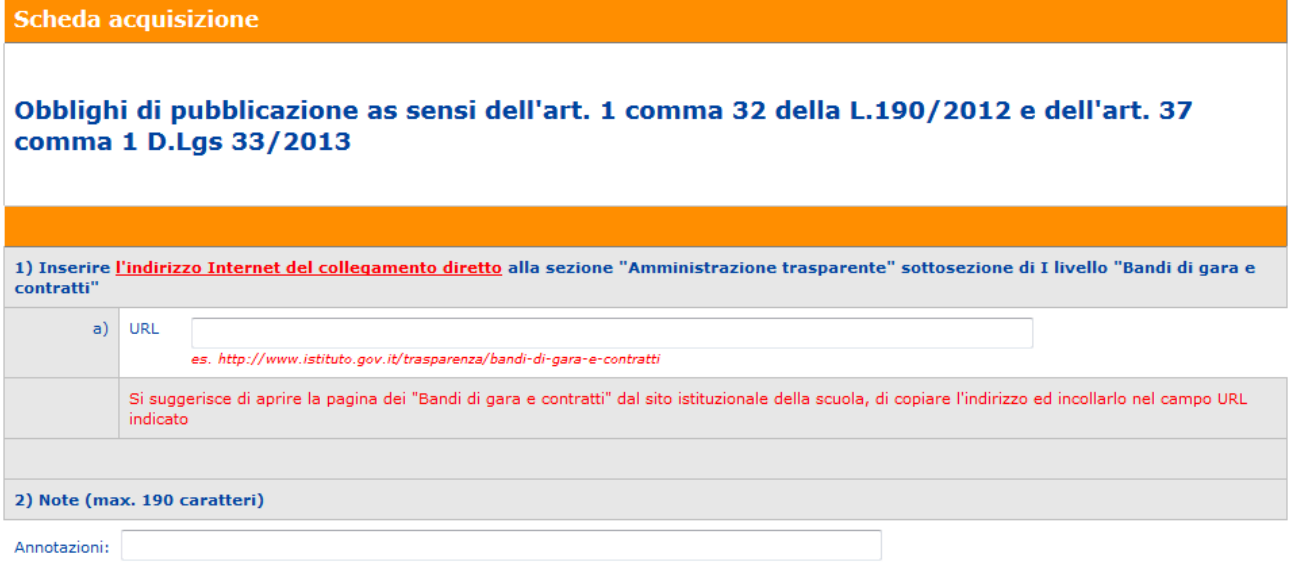

Il campo della voce 1) è obbligatorio.

**Terminate le operazioni di inserimento occorrerà inviare conferma attraverso la specifica funzione.**

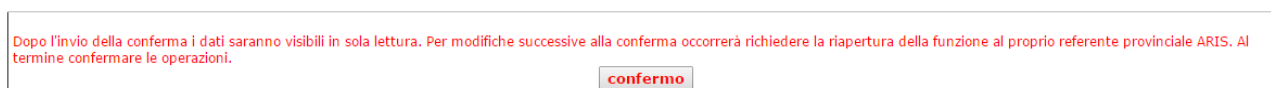

Una volta inviata la conferma, nel caso si rendesse necessario apportare correzioni alla rilevazione, occorrerà contattare il referente provinciale ARIS per chiederne la riapertura.